## Tech Note POWER.EXE Driver Installation and Use

This tech note describes how to install the POWER.EXE device driver for use with your system's Setup utility to allow for reduced power consumption when system components are idle.

POWER.EXE tracks "keyboard polling" and the "Application Idle Interrupt" to determine the state of the system. System components such as the hard disk, video adapter routines, and MS-DOS functions are monitored for activity to determine if the system is busy or at rest.

POWER.EXE communicates with the Setup utility, which suspends or powers down the system components when the signal from POWER determines that the system is idle.

## To install the POWER.EXE device driver:

1. If you are in Windows, exit Windows by typing:

ALT-F-X

2. At the C:\ prompt, type:

edit config.sys

and press Enter.

3. Move the cursor one space past the last character in the following line:

device=C:\WINDOWS\HIMEM.SYS

and press Enter.

4. Insert the command:

device=C:\DOS\POWER.EXE ADV:MAX

5. Save the changes you just made by typing:

ALT-F-X

and then reboot your system so the changes take effect.

Part # SWRMAN013ABUS 3/95

Note: If you need further details on using Power Management in the Setup utility, consult Chapter One of your P5-75 or P5-90/100 Technical Reference (depending on your system type). 6. During the reboot process, watch for the opportunity to enter the Setup utility by pressing F1. When you see the message, "Press F1 key if you want to run Setup," press:

F٦

- 7. After you enter Setup, you see a menu screen. Choose the *Advanced* menu by moving the right arrow to select it.
- 8. Use the down arrow to highlight *Power Management Configuration* and press Enter to select that option.
- 9. Highlight the *Advanced Power Management* option and make sure it is set to *Enabled*.
- 10. Highlight the *IDE Drive Power Down* option and make sure it is set to *Enabled*.
- 11. Highlight the VESA Video Power Down option and select either Standby, Suspend, or Sleep.
- 12. Highlight the *Inactivity Timer* option and select the number of minutes (between 2 and 255) you want the system to wait before it switches to low power mode.
- 13. Press Escape to exit the submenu screen.
- 14. Press F10 and Enter to save the new settings and exit the Setup utility.
- 15. Your system reboots with the Advanced Power Management (APM) capability fully functional.

**Note:** POWER.EXE may incorrectly sense that your system is idle when communication programs (such as fax software), computation-intensive applications, or other programs are running that do not frequently access the hard drive. POWER.EXE may be remarked out in the CONFIG.SYS file under these circumstances to ensure optimum system performance. Remarking POWER.EXE also prevents you from having to insert and remove it from your CONFIG.SYS file depending on whether or not you choose to use the power management feature.

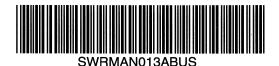

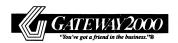